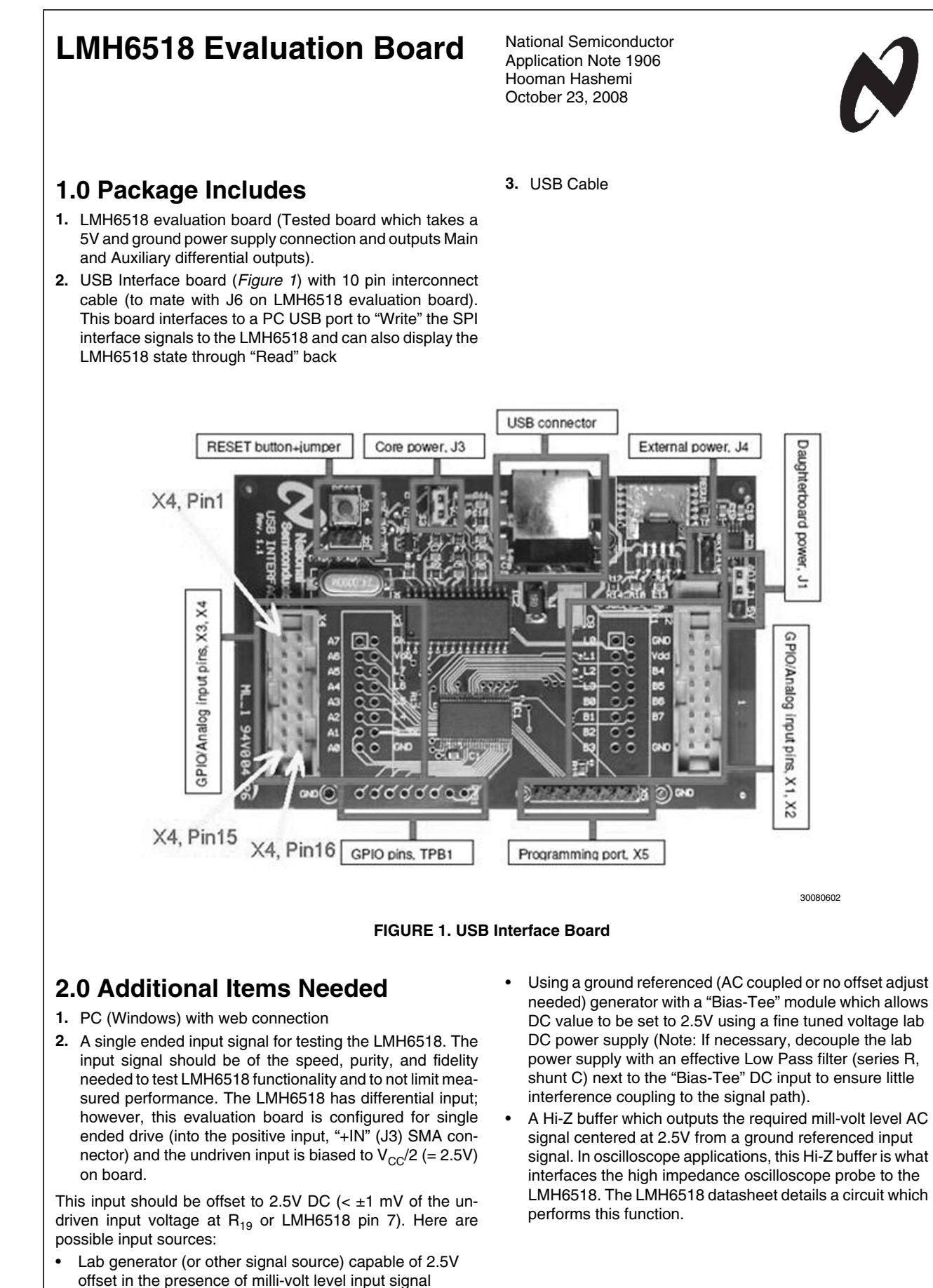

© 2008 National Semiconductor Corporation 300806 www.national.com

**AN-1906**

AN-1906

Downloaded from [Elcodis.com](http://elcodis.com/) electronic components distributor

## **3.0 Setup and Operation**

### **3.1 PRELIMINARY SETUP**

**1.** Prior to installing the LMH6518 evaluation software (which is available for download from National Semiconductor website evaluation board page), you must install Microsoft .NET Framework version 2.0. Point your browser to this location:

### http://www.microsoft.com

and search for ".NET Framework" and continue to the page link where "Download" is located.

The .NET Framework installation file, "dotnetfx.exe", can be downloaded by clicking on "Download" button.

- **2.** Download "dotnetfx.exe" and save to any folder on the PC. Continue to Run and install this program
- **3.** Follow the LMH6518 Product Folder, "Eval. Boards", "Buy Now" and click on the "Software Setup Files".
- **4.** Go to that folder and run setup.exe. Continue with the installation.
- **5.** When the LMH6518 software installation completes, there would be a shortcut to the LMH6518 evaluation software on the PC desktop. Double click to run the software.
- **6.** Apply 5V (±20 mV) DC and ground to the LMH6518 evaluation board. The power supply should be capable of at least 300 mA of current. Ensure the power connection to the evaluation board is properly made or damage may occur.
- **7.** Plug the 10 pin female end of the ribbon cable from the USB Interface board into J6 on the LMH6518 evaluation board. The ribbon cable pin 1 should connect to J6 pin 1 (J6 pin 1 has square pad on the board bottom, and a "1" silk-screened on the top side of the board, for easy identification). *Table 1*shows the connections to the USB Interface board (for reference only):

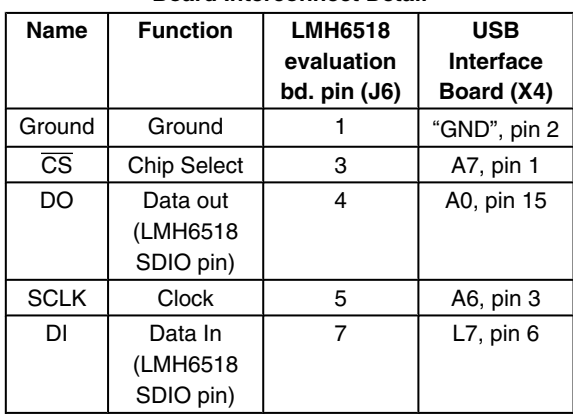

**TABLE 1. USB Interface Board/ LMH6518 Evaluation Board Interconnect Detail**

**Note:** DI and DO are tied together on the LMH6518 Evaluation board, and connected to LMH6518 SDIO pin for bidirectional data read or write.

**8.** Plug the USB Interface board to a free USB port, with the other end mating with the USB port on the USB Interface board, and launch the LMH6518 software, if not already. If a pop-up window appears, click "yes to upload the correct setup to the USB Interface board and you are now ready to control the LMH6518. When the application is running, you should see "USB Connected All ACK" in the Status Bar at the bottom-left of the LMH6518 software window shown in *Figure 3*. If the status bar message does

www.national.com 2

not appear, un-plug the USB cable and reapply to reinitiate the USB Interface board and until the proper message appears.

### **3.2 LMH6518 EVALUATION BOARD SETUP**

### **Please refer to board schematic and layout documents.**

- **1. Jumper Placement:** The LMH6518 evaluation board generates the 3.3V logic supply on board (Jumper JP3, pins 1-2 shorted powers the LMH6518 off the on-board 3.3V source. Note: JP3, pin 1 has a "1" silk-screened next to it on the top side of the board). The output common mode voltage (Main and Auxiliary outputs both) are set to about 1.2V using an onboard voltage divider (R<sub>1</sub>, and R<sub>2</sub>) from  $V_{CC}$  (+5V).  $R_{21}$  and  $R_{22}$  (0 $\Omega$  resistors) tie this 1.2V level to both Main and Auxiliary common mode inputs (" $V_{CM}$ " and " $V_{CM}$  <sub>AUX</sub>" which are pins 13 and 16 respectively).
- **2. Outputs:** The Main outputs of the LMH6518 appear at J1 and J2 (SMA connectors). These connectors can be tied directly to a National Semiconductor Gsample/second ADC (e.g. ADC081500), or equivalent, for DC coupled data acquisition. Done this way, pin 9 of J6 ( $V<sub>CMO</sub>$ ) can be tied to the common mode output control of the ADC to allow the ADC to control the LMH6518 output common mode voltage. Note that  $R_3$  = 10K and  $C_1$  = 1 nF would need to be installed on the evaluation board for this kind of testing. In addition, move  $R_{21}$  and  $R_{22}$  (0 $\Omega$  resistors) to  $R_{23}$  and  $R_{24}$  in order to disconnect the onboard 1.2V reference and instead allow the ADC to control the Main and Auxiliary common mode voltages.

The Auxiliary outputs, which can be terminated in 100Ω on board by installing  $\mathsf{R}_4$  (100 $\Omega$ ), appear at J8 and J7. Note that the Auxiliary outputs (used for Trigger function in Oscilloscope applications) are very similar to the Main outputs, with the exception of slightly higher distortion levels. The Auxiliary Outputs are available at J8 and J7 SMA connectors.

J1, and J2 (and also J7, and J8) differential impedance should be close to 100 $\Omega$  with minimal parasitic effects when being measured. As these outputs are all at approximately 1.2V common mode level, they cannot be terminated in DC coupled 50Ω (similar to an oscilloscope input) directly. AC coupled 50Ω terminated instrumentation (such as S parameter analyzers) can be connected to these SMA outputs directly for observation. With single ended Hi-Z input instrument observation, the LMH6518 outputs should be terminated in 100Ω differential, as shown in *Figure 2* (beware of the loading effect of such an observation on the LMH6518 outputs):

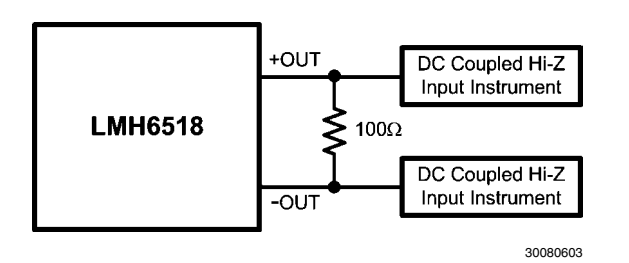

#### **FIGURE 2. LMH6518 Output Observation with Hi-Z Instrumentation**

**3. Input(s):**Ensure that the LMH6518 inputs (LMH6518 pins 6 and 7) are both close to  $V_{CC}/2$  (= 2.5V) and there is less than 1 mV of difference in voltage between them. On the board, use a DC voltmeter to measure LMH6518 pin 6 and 7 voltages (or  $C_{14}$  and  $R_{19}$ , right hand side pads). LMH6518 pin 6 potential (driven input) can be controlled by varying the incoming signal offset (2.5V nominal) at J3 (SMA connector). If the two LMH6518 inputs are not offset close to each other, as stated, measured results could be affected. Some of the side-effects of input offset are: output clipping, excess distortion, loss of bandwidth, or step response anomalies.

Potentiometer  $R_{25}$  (board bottom side) is provided to null any remnant output offset, especially useful when the LMH6518 operating conditions change. For an effective method of input offset adjustment, especially when the LMH6518 is set for High Gain (HG/ 0 dB), monitor J1 and J2 (outputs) SMA center pins (1.2V nominal) with a DVM set to read DC voltage and adjust  $R_{25}$  to minimize the voltage difference between these two outputs to less than 50 mV. This will reduce any input offset so that the output can be observed.

### **4.0 Miscellaneous**

**1. Overlapping gain state:** As shown in *Table 2*, one of the possible gain states (18.8 dB) is covered by either Preamp HG, or Preamp LG. This gain is possible with Preamp set to High Gain and 20 dB ladder attenuation, or, with Preamp set to Low Gain and 0 dB ladder attenuation. Choose Preamp High Gain (with 20 dB ladder attenuation) for best noise performance or Preamp Low Gain (with 0 dB ladder attenuation) for best distortion performance.

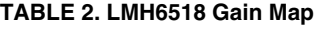

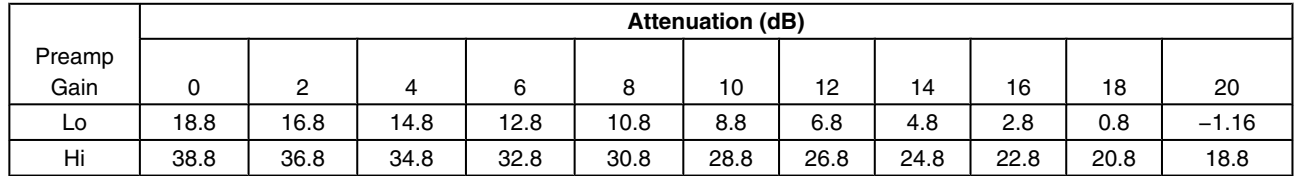

### **2.** LMH6518 Evaluation Software Look:

**Ladder Attenuator:** 0 dB to 20 dB. 10 steps. Each step is 2 dB

Total Gain: This displays the total device gain (read only, assuming 100Ω differential load across J2 and J1 SMA or J8 and J7 outputs) based on the Preamp Gain and the ladder attenuation selected

**Filters:** Full (no filter), 20 MHz, 100 MHz, 200 MHz, 350 MHz, 650 MHz, and 750 MHz.

**Power Mode:** Full power and Aux Hi-Z (with Aux Hi-Z, the auxiliary output is turned off with approximately 60 mA reduction in 5V supply current)

**Preamp Gain:** Hi Gain and Low Gain (with 20 dB difference between the two)

**Write:** To write the current setup on the GUI screen into the LMH6518 registers. To change any of the LMH6518 operating registers, the adjustments should be made first, followed by a single click on the "Write" button.

Read: To read back all LMH6518 registers for confirmation and verification. If the register Read back is different from the last Write state, the software displays an alert window.

**Exit:** To close the application

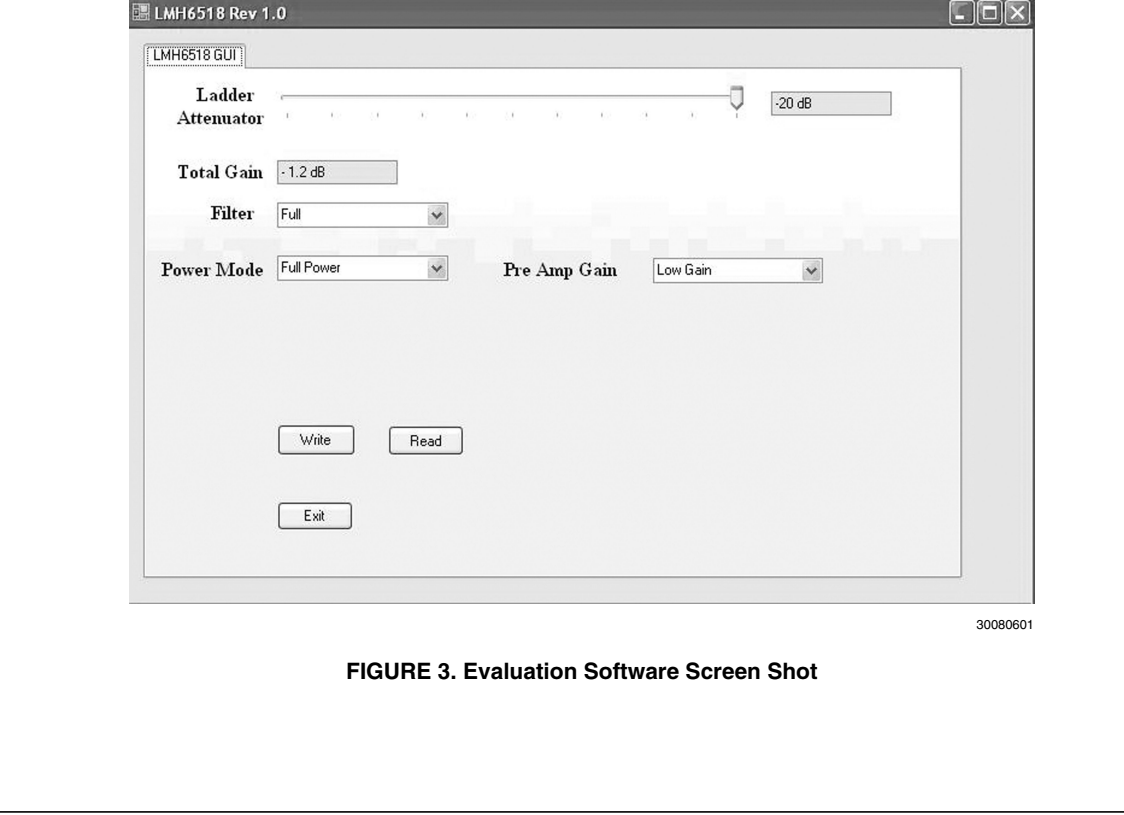

**AN-1906**

**3.** Default device turn-on state: Preamp Low Gain, 20 dB ladder attenuation, Full power mode, Filter full. With the USB Interface board connected, the LMH6518 evaluation board will remain powered on through the interconnect to the USB Interface board, even if the 5V supply to the board is disconnected. Therefore, the device states will not reset to default power-on even if the power is turned off.

**4.** When the Power Mode is switched, the change in +5V supply current (∼60 mA) through the power supply wiring/ trace is enough to cause a noticeable difference in the voltage at "−IN" (voltage-divided from 5V supply). This could cause enough input offset difference to shift or rail the output, especially at high gains (i.e. Preamp HG and little or no ladder attenuation). If this occurs, readjust  $R_{25}$ (bottom side of the board) as described in section 3.2.3 to null the output offset which is caused by the way the undriven input is biased. This is merely a consequence of how the undriven input is biased.

In an oscilloscope application, the driven input's offset needs to be servo'd to the undriven input potential, similar to the JFET LNA shown in the LMH6518 datasheet; thus, the cause is eliminated.

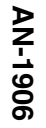

**Notes**

# **Notes**

**For more National Semiconductor product information and proven design tools, visit the following Web sites at:**

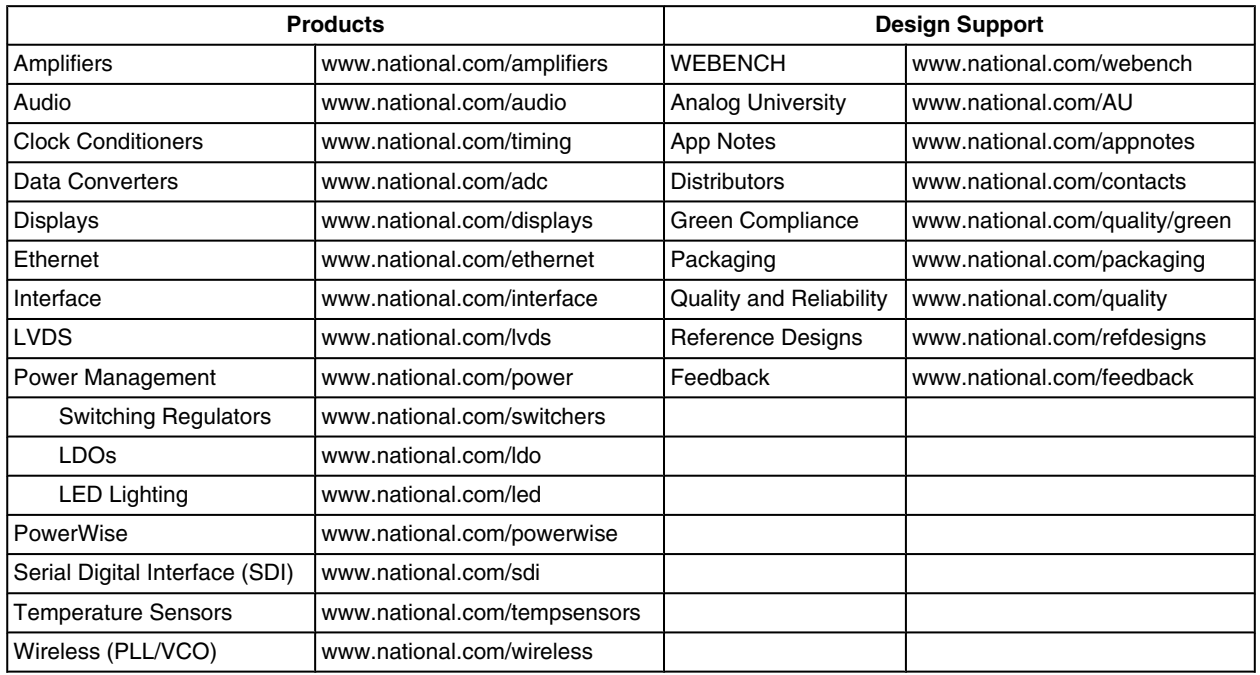

THE CONTENTS OF THIS DOCUMENT ARE PROVIDED IN CONNECTION WITH NATIONAL SEMICONDUCTOR CORPORATION ("NATIONAL") PRODUCTS. NATIONAL MAKES NO REPRESENTATIONS OR WARRANTIES WITH RESPECT TO THE ACCURACY OR COMPLETENESS OF THE CONTENTS OF THIS PUBLICATION AND RESERVES THE RIGHT TO MAKE CHANGES TO SPECIFICATIONS AND PRODUCT DESCRIPTIONS AT ANY TIME WITHOUT NOTICE. NO LICENSE, WHETHER EXPRESS, IMPLIED, ARISING BY ESTOPPEL OR OTHERWISE, TO ANY INTELLECTUAL PROPERTY RIGHTS IS GRANTED BY THIS DOCUMENT.

TESTING AND OTHER QUALITY CONTROLS ARE USED TO THE EXTENT NATIONAL DEEMS NECESSARY TO SUPPORT NATIONAL'S PRODUCT WARRANTY. EXCEPT WHERE MANDATED BY GOVERNMENT REQUIREMENTS, TESTING OF ALL PARAMETERS OF EACH PRODUCT IS NOT NECESSARILY PERFORMED. NATIONAL ASSUMES NO LIABILITY FOR APPLICATIONS ASSISTANCE OR BUYER PRODUCT DESIGN. BUYERS ARE RESPONSIBLE FOR THEIR PRODUCTS AND APPLICATIONS USING NATIONAL COMPONENTS. PRIOR TO USING OR DISTRIBUTING ANY PRODUCTS THAT INCLUDE NATIONAL COMPONENTS, BUYERS SHOULD PROVIDE ADEQUATE DESIGN, TESTING AND OPERATING SAFEGUARDS.

EXCEPT AS PROVIDED IN NATIONAL'S TERMS AND CONDITIONS OF SALE FOR SUCH PRODUCTS, NATIONAL ASSUMES NO LIABILITY WHATSOEVER, AND NATIONAL DISCLAIMS ANY EXPRESS OR IMPLIED WARRANTY RELATING TO THE SALE AND/OR USE OF NATIONAL PRODUCTS INCLUDING LIABILITY OR WARRANTIES RELATING TO FITNESS FOR A PARTICULAR PURPOSE, MERCHANTABILITY, OR INFRINGEMENT OF ANY PATENT, COPYRIGHT OR OTHER INTELLECTUAL PROPERTY RIGHT.

### **LIFE SUPPORT POLICY**

**NATIONAL'S PRODUCTS ARE NOT AUTHORIZED FOR USE AS CRITICAL COMPONENTS IN LIFE SUPPORT DEVICES OR SYSTEMS WITHOUT THE EXPRESS PRIOR WRITTEN APPROVAL OF THE CHIEF EXECUTIVE OFFICER AND GENERAL COUNSEL OF NATIONAL SEMICONDUCTOR CORPORATION.** As used herein:

Life support devices or systems are devices which (a) are intended for surgical implant into the body, or (b) support or sustain life and whose failure to perform when properly used in accordance with instructions for use provided in the labeling can be reasonably expected to result in a significant injury to the user. A critical component is any component in a life support device or system whose failure to perform can be reasonably expected to cause the failure of the life support device or system or to affect its safety or effectiveness.

National Semiconductor and the National Semiconductor logo are registered trademarks of National Semiconductor Corporation. All other brand or product names may be trademarks or registered trademarks of their respective holders.

### Copyright© 2008 National Semiconductor Corporation

For the most current product information visit us at www.national.com

AN-1906

**National Semiconductor Americas Technical Support Center** Email: support@nsc.com Tel: 1-800-272-9959

**National Semiconductor Europe Technical Support Center** Email: europe.support@nsc.com German Tel: +49 (0) 180 5010 771 English Tel: +44 (0) 870 850 4288

**National Semiconductor Asia Pacific Technical Support Center** Email: ap.support@nsc.com

**National Semiconductor Japan Technical Support Center** Email: jpn.feedback@nsc.com

www.national.com